## **3.23.2 Computer Studies Paper 2 (451/2)**

**1 Table 1**, **table 2** and **table 3** are extracts of records kept in a health centre for patients, doctors and consultations respectively.

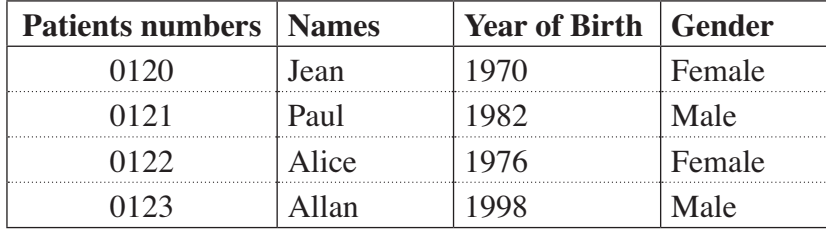

**Table 1**

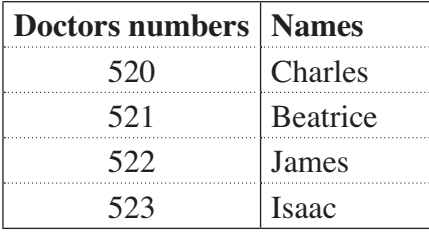

## **Table 2**

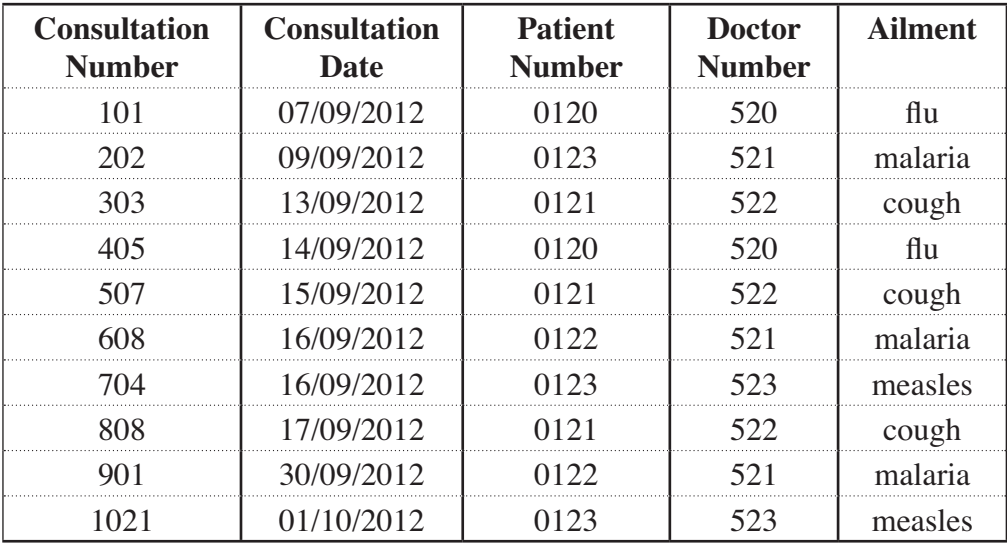

## **Table 3**

(a) (i) Using a database application package, create a database file named PATIENTSINFO. (1 mark) (ii) Create three tables named PATIENTS, DOCTORS and CONSULTATIONS that will be used to store the data in **table 1**, **table 2** and **table 3** respectively. (14 marks) (14 marks) (iii) Set the primary key for each table. (3 marks) (iv) Create the relationships among the tables. (2 marks)

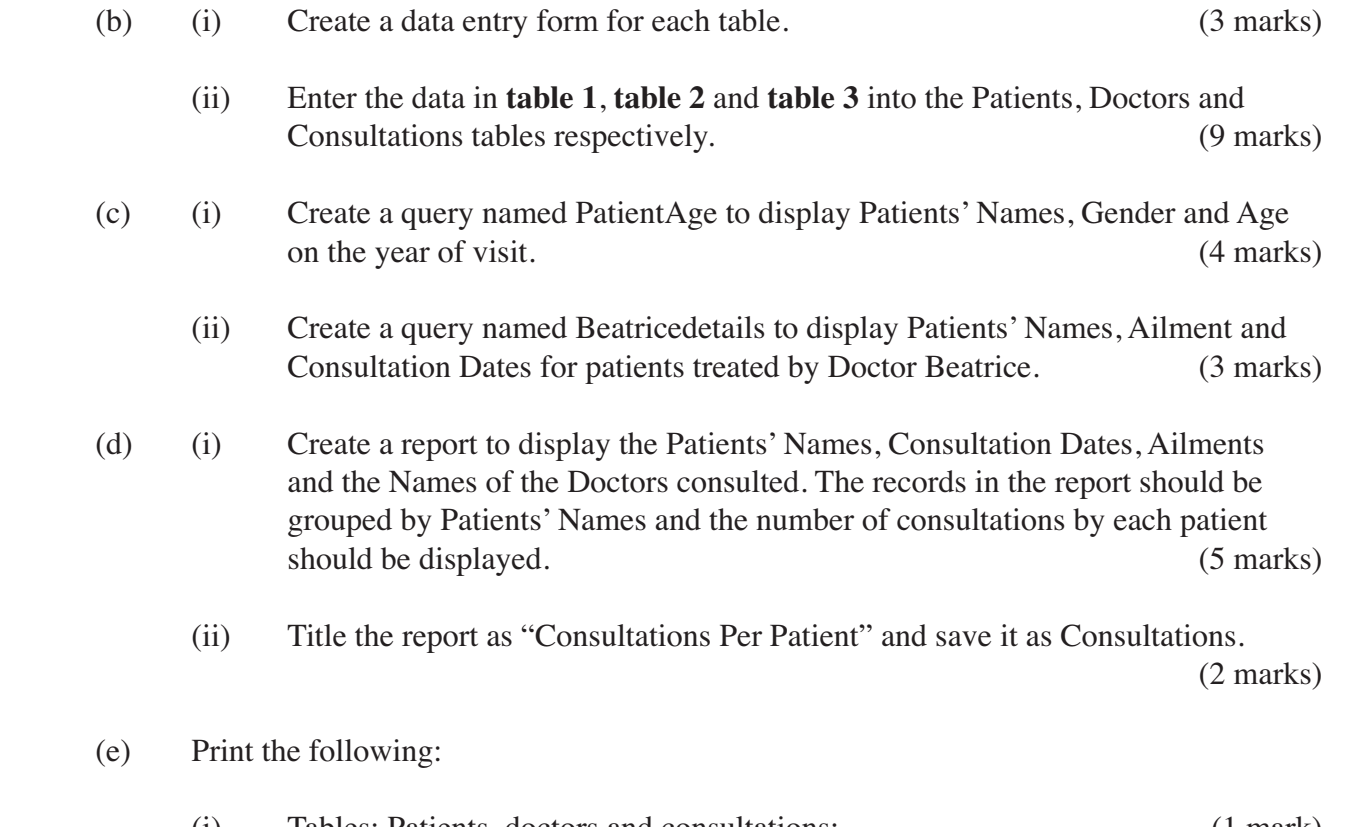

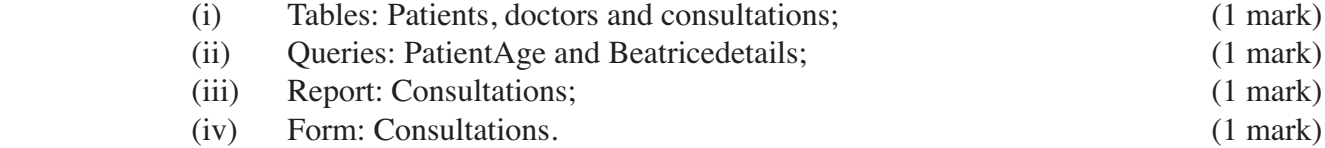

- **2** The **Figure** on **page 5** shows the design of the cover page of a book. It comprises of the front, the back and space in between where book pages will be attached. Use a desktop publishing package to design the cover page as follows:
	- (a) Create a new publication named book cover with the following page layout.
		- (i) paper size: A4,
		- (ii) orientation: landscape,
		- (iii) margins: 3 cm or 1.18 inches all round.

(4 marks)

- (b) Enter the text and objects and format them as they appear in the **Figure**.The front and back sections of the book cover, each measures 18 cm (7.1 inches) by 12.5 cm (4.9 inches) and the space between them measures 1.7 cm (0.7 inches). (45 marks)
- (c) Save and print the publication. (1 mark)

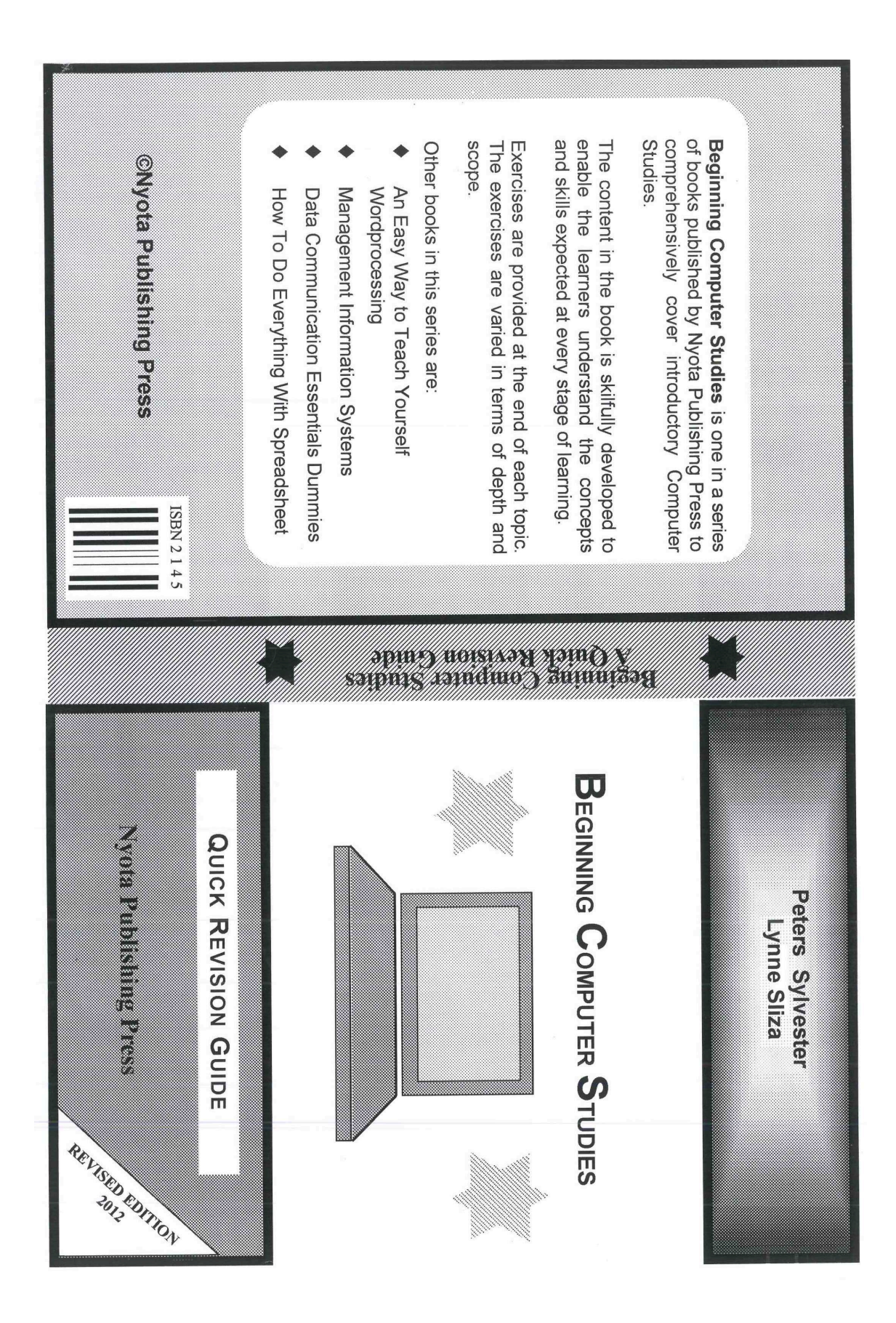